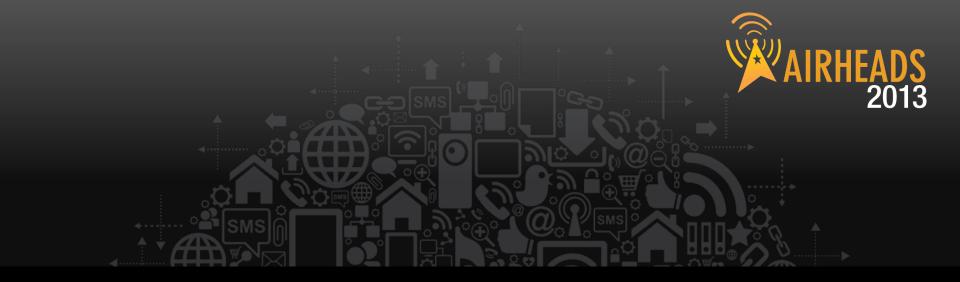

# TAC Madison Lee Giles Scott

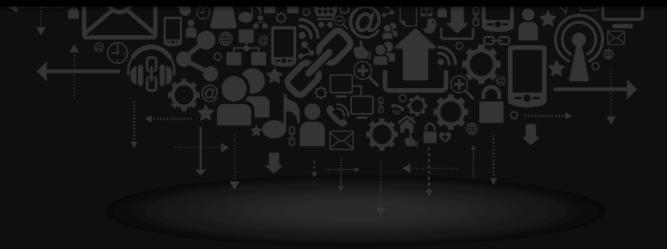

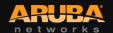

# eSupport Project Update

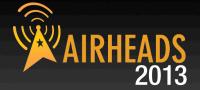

- **Enhanced Airheads Community Experience** 
  - Integrated Support Site with Airheads Community and Partner Center
  - Integrated Federated Search (all sites for all technical contents
  - Create & Manage TAC Cases directly from Community
  - Expanded Knowledge Base
- **Entitlement Improvements** 
  - Investment in foundational Systems for streamlining Entitlement Information

YOU

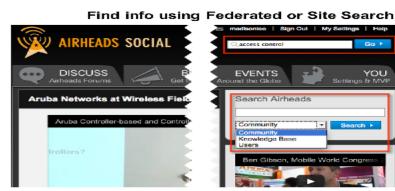

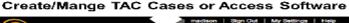

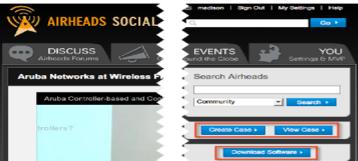

#### Create TAC Cases directly from Community

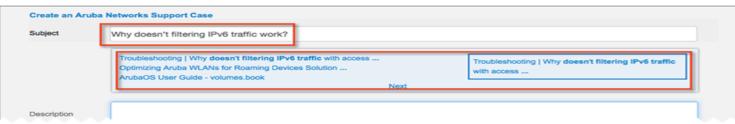

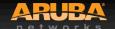

# We have listened!

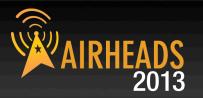

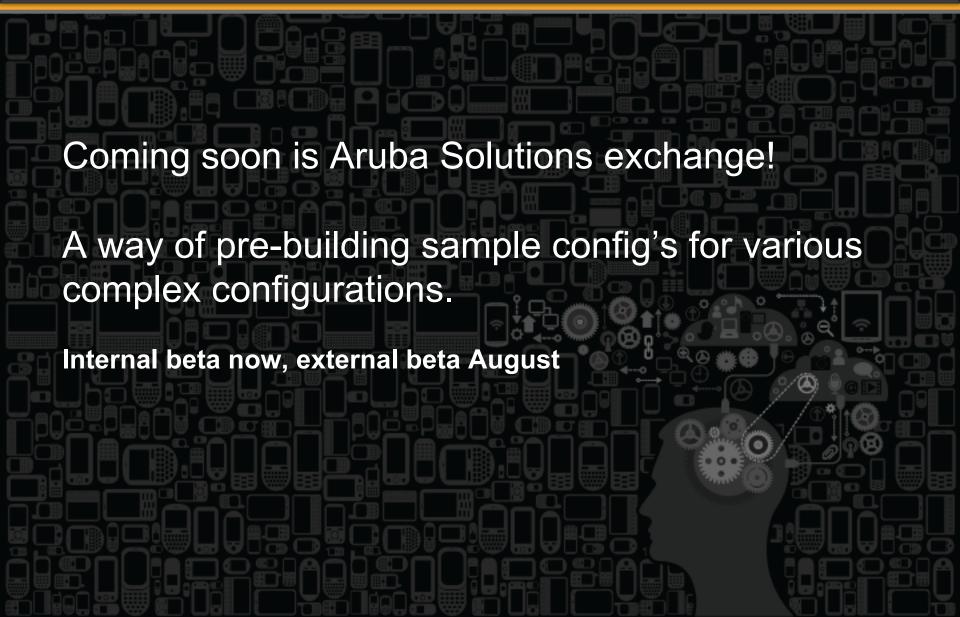

# **Solutions Exchange**

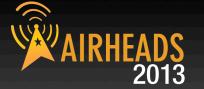

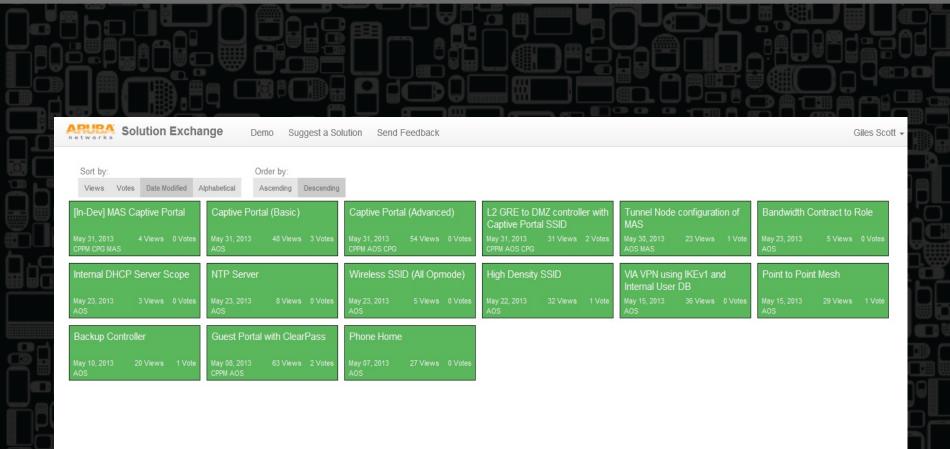

# **Solutions Exchange**

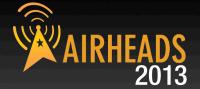

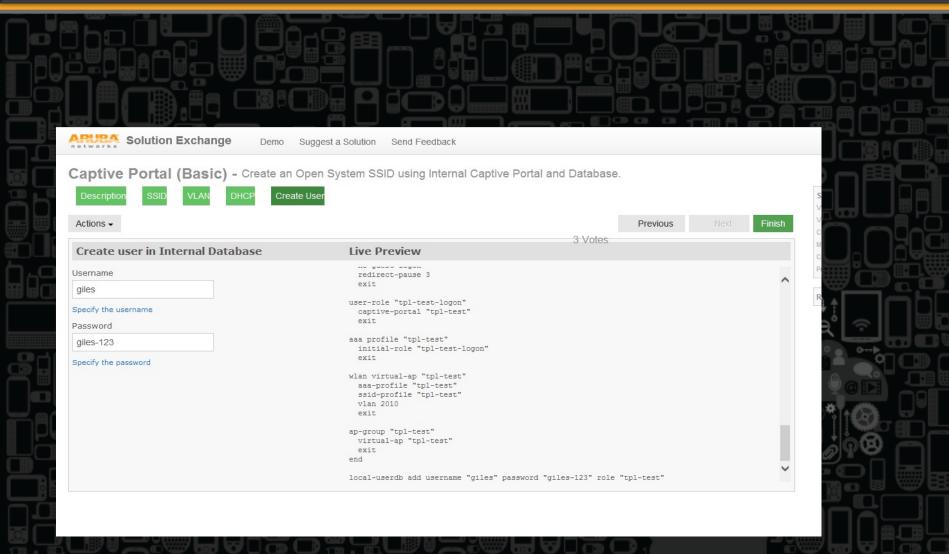

# **Solutions Exchange**

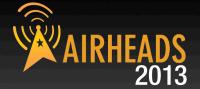

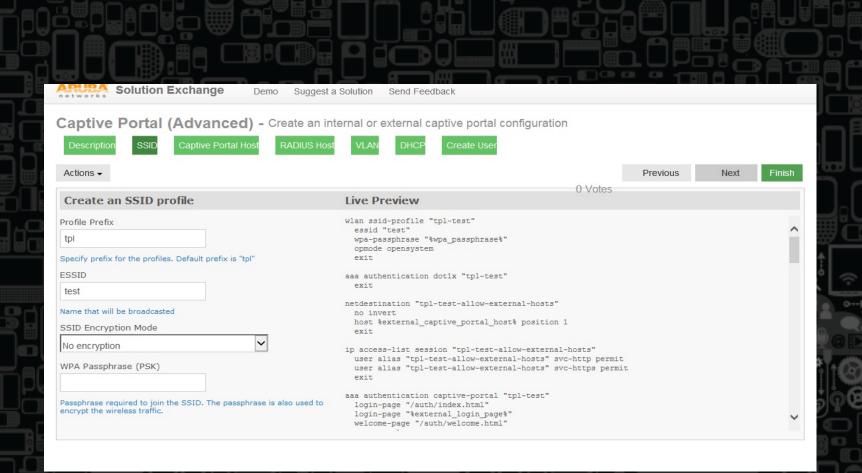

# **ArubaOS – Version Selection**

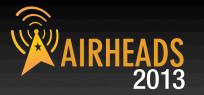

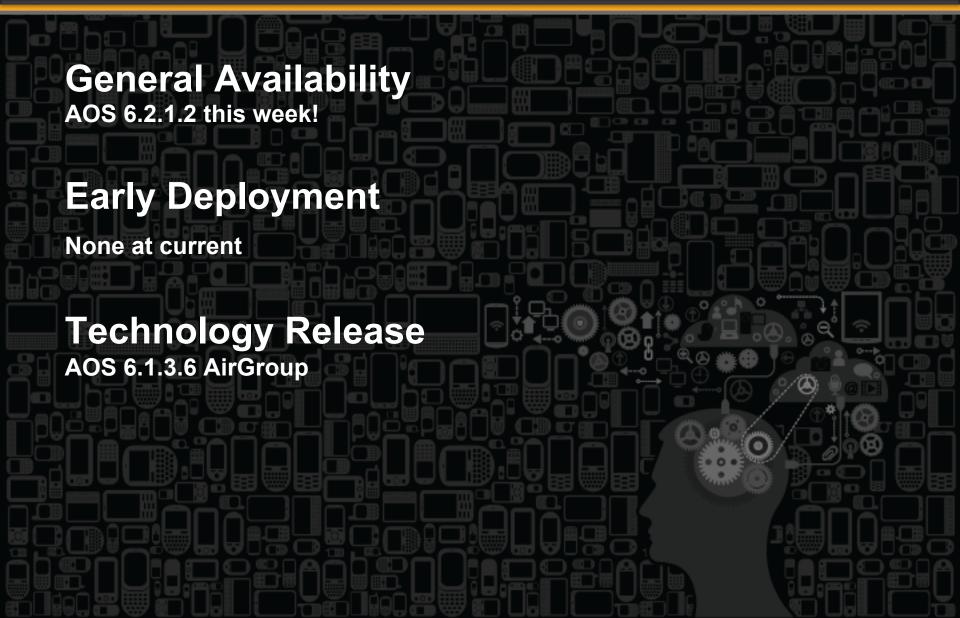

# Valid User

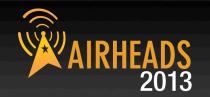

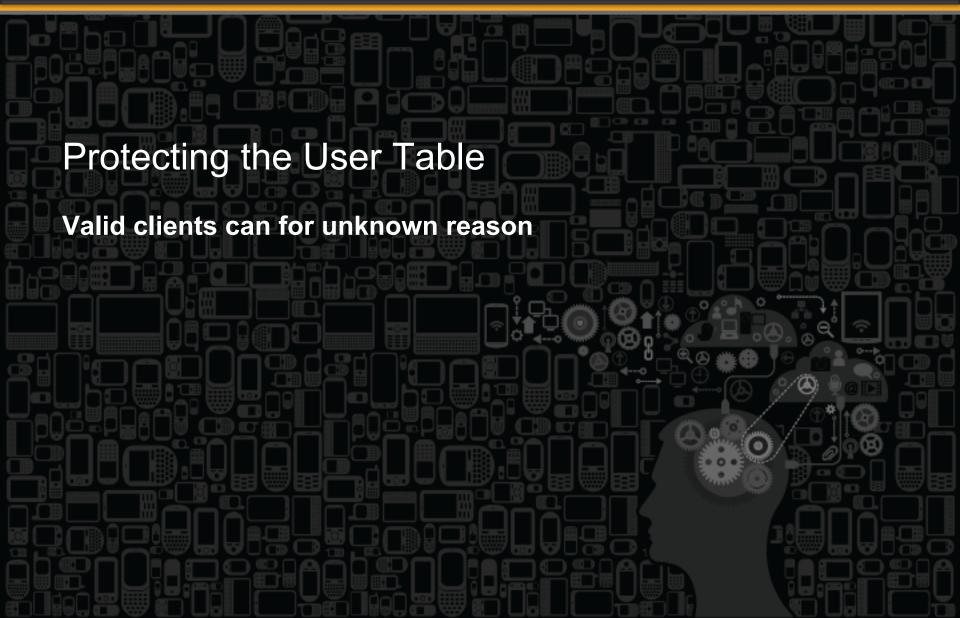

# **Smartphone Issues**

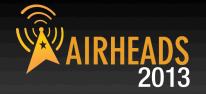

Major smartphone Manufacturer;

The impossible is possible;

Anything from basic ARP issues to DHCP problems to incorrect IP usage.

## **Performance**

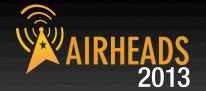

Poor performance ?

Signal Fluctuations?

Low signal although client is near an Access-Point!

Poor Roaming?

Choppy Voice ?

Getting lower speeds than what you should get ?

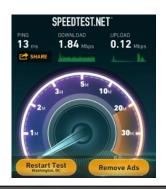

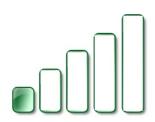

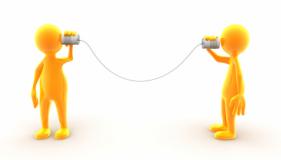

# Is your RF environment Healthy?

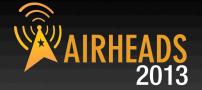

#### Aruba Dashboard

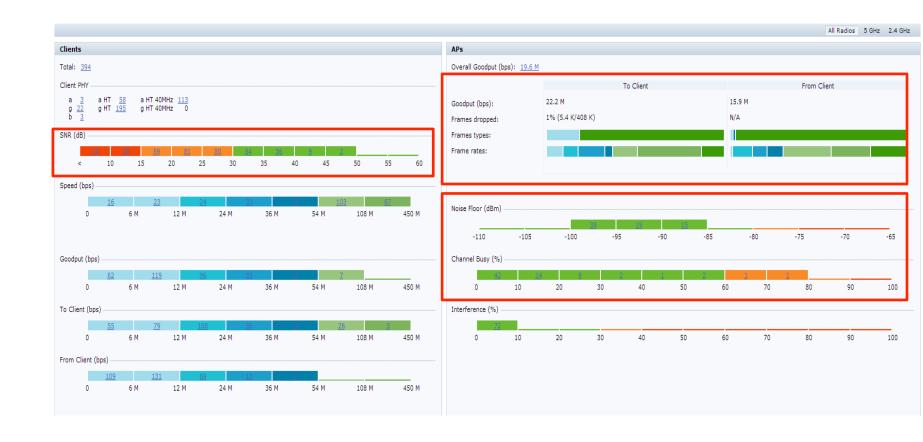

# **Channel Busy**

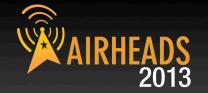

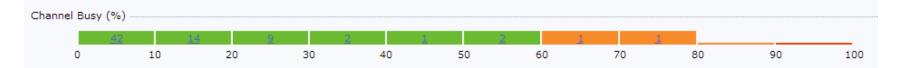

- How many of your Access-Points are suffering from Busy Channel?
- Why is Channel Busy?
- How to reduce Channel Busy?

Channel Busy % Clear

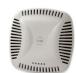

speed traffic

**Broadcasts & low** 

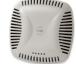

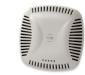

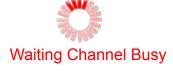

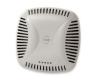

**Broadcasts & low** 

speed traffic

1 Mbps

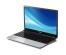

1 Mbps

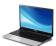

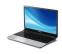

# Why is Channel Busy

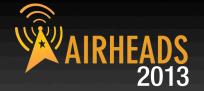

- Too many frames at low speed (1, 2 Mbps) traffic
  - Broadcasts and Multicast
  - Beacons
  - Faraway Clients
- Too many surrounding APs transmitting on same channel
- Too Many IDS containments
- Non Wi-Fi interference sources

# **How to reduce Channel Busy?**

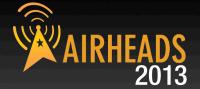

Drop Broadcasts on Virtual-Aps as long as it is not required

Remove data rates 1,2 Mbps from Tx and Basic rates (in ALL

SSIDs)

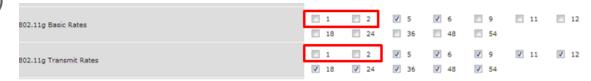

- Enable ( BC/MC Optimization ) in ALL your configured SSIDs
- If you have many SSIDs (more than 4 SSID) make sure to use higher data rate for Beacons

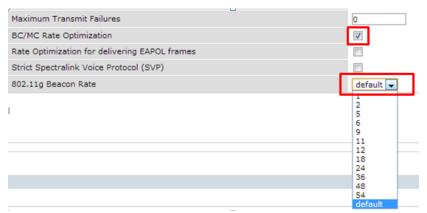

## **Low SNR**

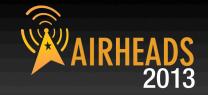

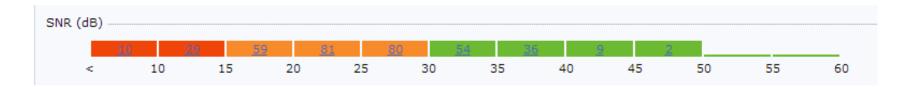

- Why Do I have Low SNR although I have good coverage?
- How can I Fix Low SNR ?

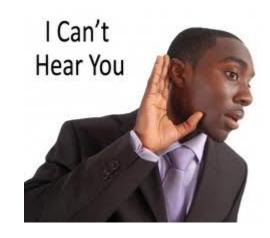

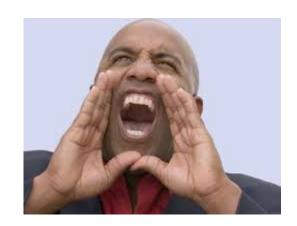

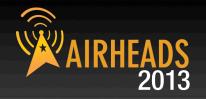

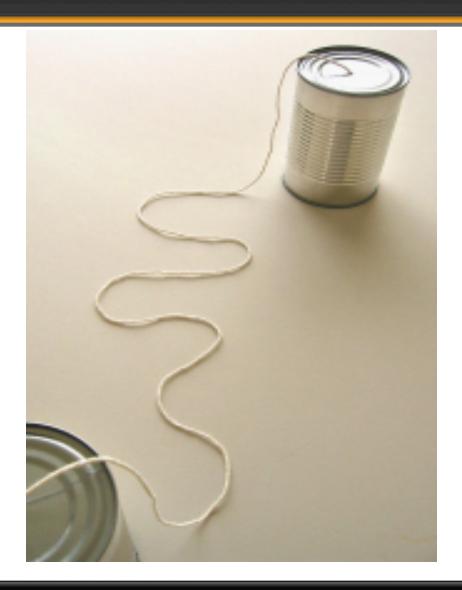

Wi-Fi Client to AP RF association Requires 2 devices.

Each device must transmit to, and receive from the other device for the connection to work.

The Tin Can Telephone requires **TWO** cans.

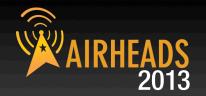

Wi-Fi Client RF association to an AP is **TWO WAY** communication Each participant must send to, and receive from the other side. Over a given distance, the client may "hear" the AP fine.

But if the AP cannot "hear" the client at the same distance...

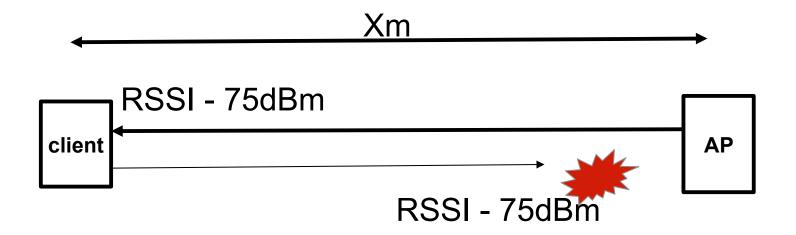

The AP can transmit at higher raw power than a mobile device.

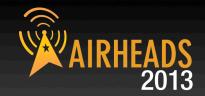

More AP power is not necessarily the answer. Good service depends on clean two-way communication. Each side is **equally responsible** for the connection (client drivers?)

Low receive signal at one, or both ends will result in lost frames, Frame retries, low data rates, and frame loss.

Use the controller dashboard/monitoring screens or CLI commands To verify received signal strength, data rates, and retries at **both** ends

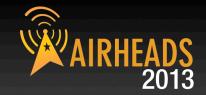

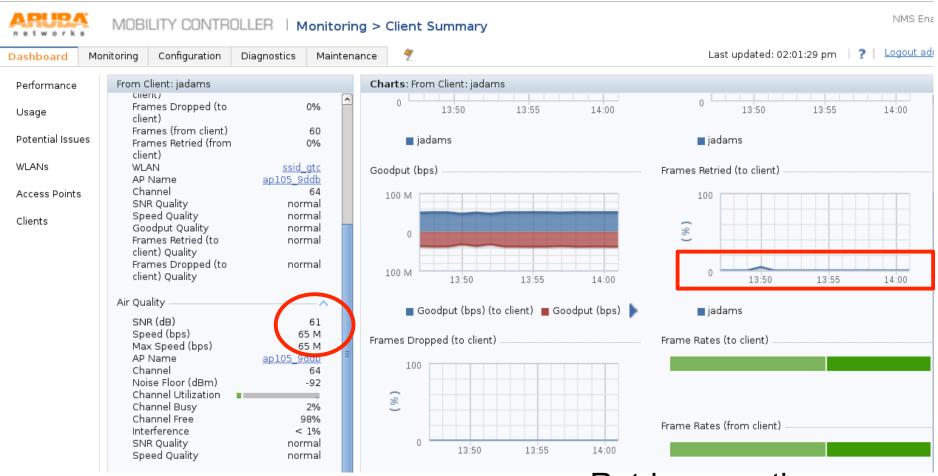

Retries over time
Correlate to frame loss

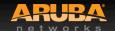

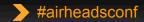

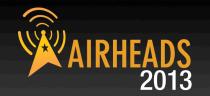

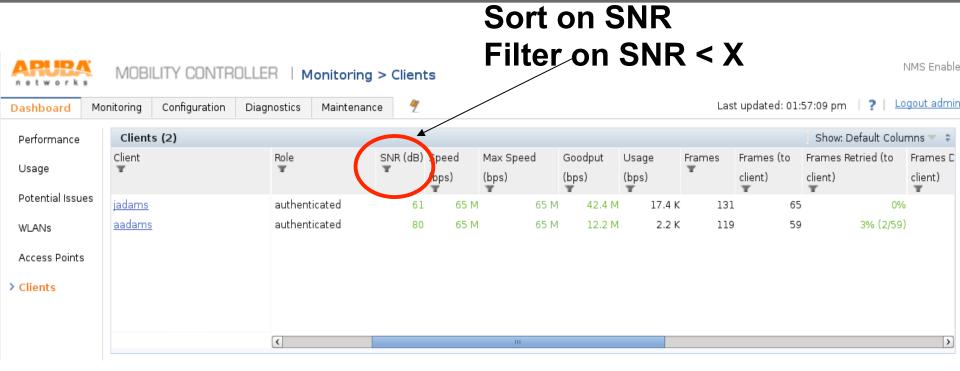

#### "ArubaOS CLI:

Show ap debug client-table ap-name <apname>
<a>show ap debug mgmt-frames client-mac <mac address>

# How can I Fix Low SNR?

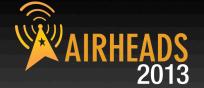

ARM Settings

Min Tx EIRP Max Tx EIRP

Data Rate Settings

Disable low data rates

- Local-Probe-Request threshold
- 6.3 Client-Match

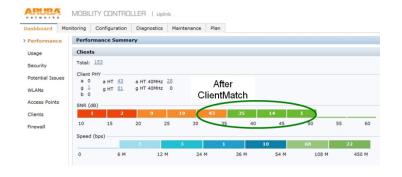

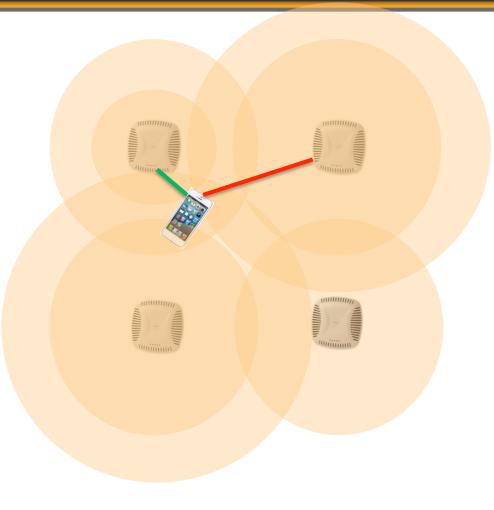

## **Advanced Features**

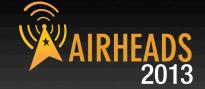

- Temporal Diversity
- Feature in HT SSID Profile
- Disabled By Default
- Enables software retry mechanism that help decrease packet drops

#### CSD Override

- Enabled By default
- Feature in HT Radio Profile
- allows the AP to send control traffic using single Antenna
- Required for some clients ( Cisco phones / Motorola scanners ... )
- Can result in lower SNR when enabled

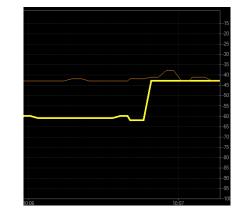

#### Maximum Transmit Failures

- Default is 0
- If non-zero can cause client to disconnect after the transmit failure limit is reached (bad impact for apple Devices)

# **AOS 6.3 New troubleshooting Tools**

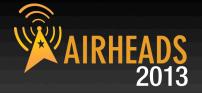

#### Client Packet Capture

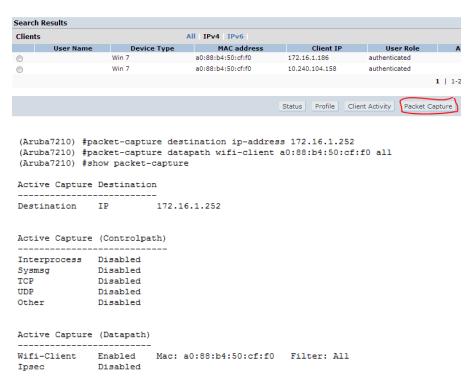

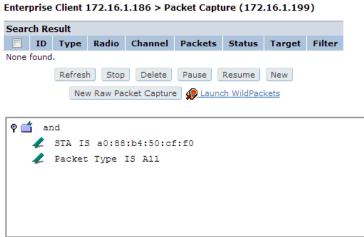

# 6.3 New troubleshooting Tools

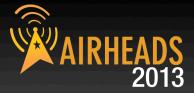

## Show Configuration Difference

```
(Aruba7210) #show configuration diff

wlan virtual-ap "VAP1"
wlan virtual-ap "VAP1" broadcast-filter all
wlan virtual-ap "VAP1" broadcast-filter arp
wlan ssid-profile "SSID1"
wlan ssid-profile "SSID1" g-tx-rates
wlan ssid-profile "SSID1" g-tx-rates 1
wlan ssid-profile "SSID1" g-tx-rates 5 6
wlan ssid-profile "SSID1" g-tx-rates 5 6
wlan ssid-profile "SSID1" g-basic-rates 5 6
no packet-capture datapath wifi-client a0:88:b4:50:cf:f0 all
```

#### Extended Ping

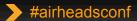

## Reminder

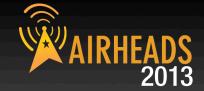

- TAC Quick Reference Guide
  - https://support.arubanetworks.com/DOCUMENTATION/tabid/77/DMXModule/512/ Command/Core Download/Default.aspx?EntryId=1371
- Validated Reference Designs (VRD)
  - http://www.arubanetworks.com/technology/reference-design-guides/
- Airheads Social
  - http://community.arubanetworks.com/
- Aruba Knowledge Base
  - https://kb.arubanetworks.com/
- Raise a ticket for any product, RMA, anything!
  - support@arubanetworks.com
- Requests for Enhancements (RFE)
  - Please discuss with your SE/Sales team
- Outdoor planner tool
  - https://outdoorplanner.arubanetworks.com/

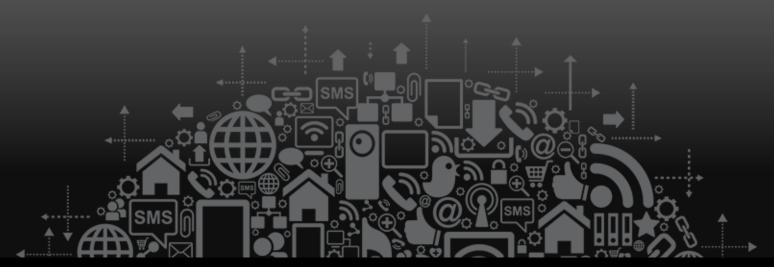

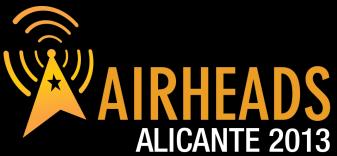

JOIN: community.arubanetworks.com

FOLLOW: @arubanetworks

**DISCUSS:** #airheadsconf

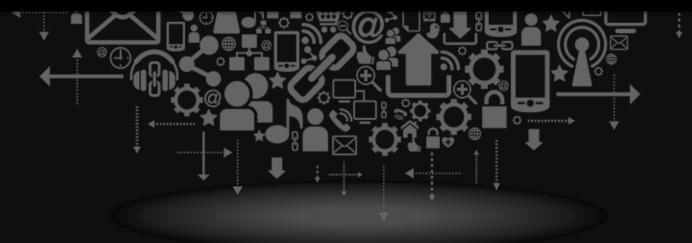

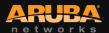

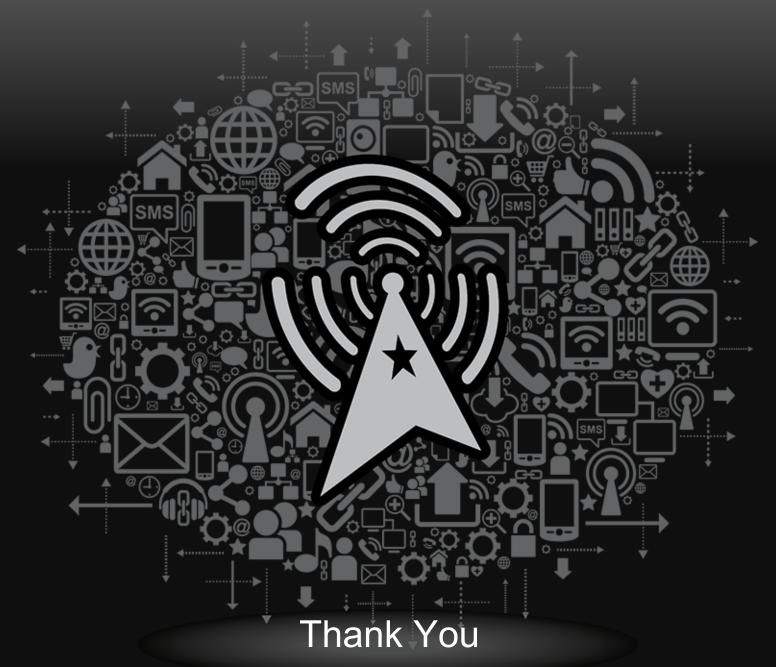

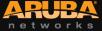